# **BAB IV**

# **HASIL DAN PEMBAHASAN**

### **4.1 Implementasi Arsitektur Jaringan**

Sebelum dilakukan pengujian, dirancang terlebih dahulu arsitektur jaringan sesuai dengan gambaran umum sistem. Implementasi ini menjelaskan pengalamatan serta mengkonfigurasi router agar dapat terkoneksi satu sama lain meskipun berbeda jaringan.

# **4.1.1 Konfigurasi** *IP Address* **IDS**

Pada IDS terdapat dua buah NIC, yaitu eth0 dan eth1. Pada eth0 menggunakan mode jaringan *Network Address Translation* (NAT) dimana berfungsi agar dapat memiliki akses *Internet*. Kemudian pada eth1 meggunakan mode jaringan host only. Konfigurasi IP Address IDS sebagai berikut:

| <b>Network adapter</b> | eth0           | eth1          |
|------------------------|----------------|---------------|
| <b>IP Address</b>      | 192.168.10.129 | 192.168.1.128 |
| <b>Network</b>         | 192.168.10.0   | 192.168.1.0   |
| <b>Netmask</b>         | 255.255.255.0  | 255.255.255.0 |
| <b>Gateway</b>         | 192.168.10.2   | 192.168.1.2   |
| <b>Broadcast</b>       | 192.168.10.255 | 192.168.1.255 |

**Tabel 4.1** Konfigurasi *IP Address* IDS

# **4.1.2 Konfigurasi** *IP Address Server*

Komputer *server* hanya memiliki sebuah NIC, yaitu eth0. Pada eth0 meggunakan mode jaringan host only. Konfigurasi *IP Address* pada *server* adalah sebagai berikut:

| Network adapter   | eth <sub>0</sub> |
|-------------------|------------------|
| <b>IP Address</b> | 192.168.1.130    |
| <b>Network</b>    | 192.168.1.0      |
| <b>Netmask</b>    | 255.255.255.0    |
| Gateway           | 192.168.1.2      |
| <b>Broadcast</b>  | 192.168.1.255    |

**Tabel 4.2** Konfigurasi *IP Address Server*

## **4.1.3 Konfigurasi** *IP Address Attacker*

Komputer *attacker* memiliki sebuah NIC, yaitu eth0 yang meggunakan mode jaringan host only. *IP Address attacker* berbeda jaringan dengan *server* sehingga membutuhkan router untuk dapat mengakses komputer *server*. Konfigurasi *IP Address* pada *attacker* adalah sebagai berikut:

**Tabel 4.3** Konfigurasi *IP Address Attacker*

| <b>Network adapter</b> | eth0          |
|------------------------|---------------|
| <b>IP Address</b>      | 192.168.2.128 |
| <b>Network</b>         | 192.168.2.0   |
| <b>Netmask</b>         | 255.255.255.0 |
| Gateway                | 192.168.2.2   |
| <b>Broadcast</b>       | 192.168.2.255 |

## **4.1.4 Konfigurasi Router**

Tujuan menggunakan router yaitu untuk menghubungkan beberapa jaringan yang sama maupun berbeda. Implementasi ini akan menghubungkan jarigan 192.168.1.0/24 dengan 192.168.2.0/24 agar dapat berkomunikasi. Konfigurasi router dalah sebagai berikut:

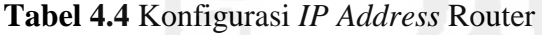

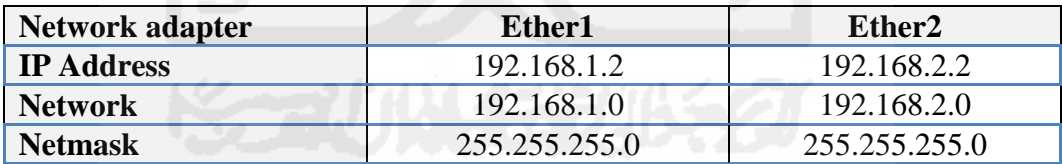

# **4.2 Implementasi Perangkat Lunak**

Sebelum melakukan tahap pengujian terdapat beberapa tahap instalasi dan konfigurasi yang terdiri dari:

# **4.2.1 Instalasi Aplikasi Pendukung**

Tahap ini melakukan instalasi aplikasi yang dibutuhkan untuk mempermudah pengaplikasian sistem.

```
#apt-get install -y phpmyadmin php5-curl wkhtmltopdf xvfb lynx 
unzip
```
## **4.2.2 Instalasi dan Konfigurasi Snort**

Tahap ini diterapkan pada komputer yang bertugas sebagai IDS dengan sistem operasi Ubuntu Server 14.04, berikut tahapan yang dilakukan.

a. *Install* aplikasi pendukung Snort yang terdapat pada repositori Ubuntu

```
#apt-get install -y build-essential libpcap-dev 
libpcre3-dev libdumbnet-dev bison flex zlib1g-dev 
liblzma-dev openssl libssl-dev
```
b. *Download* dan *install library* DAQ dan Snort terbaru dari situs Snort

```
#wget https://snort.org/downloads/snort/daq-2.0.6.tar.gz
#tar -xvzf daq-2.0.6.tar.gz
#cd daq-2.0.6
#./configure
#make
#sudo make install
```

```
#wget https://snort.org/downloads/snort/snort-
2.9.8.3.tar.gz
#tar -xvzf snort-2.9.8.3.tar.gz
#cd snort-2.9.8.0
#./configure --enable-sourcefire
#make
#sudo make install
#ldconfig
#ln -s /usr/local/bin/snort /usr/sbin/snort
```
c. Konfigurasi Snort

```
//Membuat user dan group snort
#groupadd snort
#useradd snort
//membuat direktori dan file untuk rule 
#mkdir /etc/snort
#mkdir /etc/snort/rules
#touch /etc/snort/rules/nmap.rules
#touch /etc/snort/rules/ftp.rules
#touch /etc/snort/rules/ssh.rules
#touch /etc/snort/rules/ddos.rules
#touch /etc/snort/sid-msg.map
#mkdir /etc/snort/preproc_rules
#mkdir /usr/local/lib/snort_dynamicrules
#mkdir /etc/snort/so_rules
//membuat direktori untuk logging snort
#mkdir /var/log/snort
#mkdir /var/log/snort/archived_logs
//memberikan hak akses
#chmod -R 5775 /etc/snort
```

```
#chmod -R 5775 /var/log/snort
#chmod -R 5775 /var/log/snort/archived_logs
//mengganti kepemilikan folder
#chown -R snort:snort /etc/snort
#chown -R snort:snort /var/log/snort
#chown -R snort:snort /usr/local/lib/snort_dynamicrules
//Salin konfigurasi file
#snort-2.9.8.3/etc/
#sudo cp *.conf* /etc/snort
#sudo cp *.map /etc/snort
#sudo cp *.dtd /etc/snort
```
d. Konfigurasi *file* /etc/snort/snort.conf

```
ipvar HOME_NET 192.168.1.0/24
ipvar EXTERNAL_NET !$HOME_NET
var RULE_PATH /etc/snort/rules
var SO_RULE_PATH /etc/snort/so_rules
var PREPROC_RULE_PATH /etc/snort/preproc_rules
#tambahkan rule yang dibutuhkan
include $RULE_PATH/nmap.rules
include $RULE_PATH/ftp.rules
include $RULE_PATH/ssh.rules
include $RULE_PATH/ddos.rules
```
e. Uji *file* konfigurasi snort

#snort -T -i eth0 -c /etc/snort/snort.conf

# **4.2.3 Instalasi dan Konfigurasi Barnyard2**

Tahap ini melakukan instalasi aplikasi pendukung yang dibutuhkan oleh Snort yaitu Barnyard2

a. *Install* paket pendukung Barnyard2

```
#apt-get install -y mysql-server libmysqlclient-dev mysql-
client autoconf libtool
```
b. Tambahkan *output alert* pada *file* /etc/snort/snort.conf

output unified2: filename snort.u2, limit 128

c. *Download* dan *install* barnyard2

```
#wget https://github.com/firnsy/barnyard2/archive/ 
master.zip
#unzip master.zip
```

```
#cd barnyard2-master
#autoreconf -fvi -I ./m4
//Membuat link ke dumbnet.h
#ln -s /usr/include/dumbnet.h /usr/include/dnet.h
#ldconfig
//konfigurasi MySQL library sesuai arsitektur OS
#./configure --with-mysql --with-mysql 
libraries=/usr/lib/i386-linux-gnu
#make
#make install
```
# d. Konfigurasi barnyard2

```
//Salin dan buat beberapa file barnyard2 ke folder snort
#cp etc/barnyard2.conf /etc/snort
#mkdir /var/log/barnyard2
#chown snort.snort /var/log/barnyard2
#touch /var/log/snort/barnyard2.waldo
#chown snort.snort /var/log/snort/barnyard2.waldo
```
#### **4.2.4 Implementasi** *Databse*

a. Membuat *Database* snort

Pada *database*, akan dibuat duah buah *database* yaitu snort dan notifsnort. *Database* snort hanya mencatat aktifitas serangan, sedangkan database notifsnort menampilkan informasi dalam bentuk grafik dan Administrator dapat mengatur akun Telegram untuk kebutuhan notifikasi melalui aplikasi *instant messaging* Telegram.

```
#mysql -u root -p
#mysql> create database snort;
#mysql> use snort;
#mysql> source ~/snort_src/barnyard2-master/schemas/create 
_mysql
#mysql> CREATE USER 'snort'@'localhost'IDENTIFIED 
#BY'snort';
#mysql> grant create, insert, select, delete, update on 
#snort.* to'snort'@'localhost';
#mysql> exit
```
b. *Dowload library* MySQL UDF agar dapat melakukan *trigger*

```
#wget 
https://github.com/mysqludf/lib_mysqludf_sys/archive/master.
zip
#unzip master.zip
#cd lib_mysqludf_sys-master
```

```
//buka file Makefile dan ganti menjadi
LIBDIR=/usr/lib/mysql/plugin
//kemudian install
#./install.sh
```
### c. *Download* dan *install* acidbase

#### 1) Konfigurasi php.ini

```
//ganti error_reporting menjadi
error reporting = E_ALL & ~E_NOTICE
```
## 2) *Download* aplikasi pendukung

```
#apt-get install –y php-pear libwww-perl php5-gd
//download packages yang dibutuhkan
#pear config-set preferred_state alpha
#pear channel-update pear.php.net
#pear install --alldeps Image_Color Image_Canvas 
Image_Graph
#cd /build/php5-DgntdS/php5-5.9+dfsg/pear-build-download
#ls//terdapat 6 package yang harus diinstall
#tar zxf Image_Color*.tgz
#cp package.xml ./Image_Color*/
#cd Image_Color*
#pear install package.xml
#cd ..
```
#### 3) *Download* Base

```
#cd /usr/src
# wget 
http://sourceforge.net/projects/secureideas/files/ 
BASE/base-#1.4.5/base-1.4.5.tar.gz
#tar -zxf base-1.4.5.tar.gz
#cp -r base-1.4.5 /var/www/html/base
#chown -R www-data:www-data /var/www/html/base
#service apache2 restart
```
#### 4) Konfigurasi Antarmuka Base

Untuk melakukan konfigurasi Base, maka akses ke http://localhost/base

```
//isikan path
path : /usr/share/php/adodb
//isikan database
```

```
Database Name : snort
Database Host : localhost
Database User Name: snort
Database Password : snort
//kemudian klik Create BaseAG
```
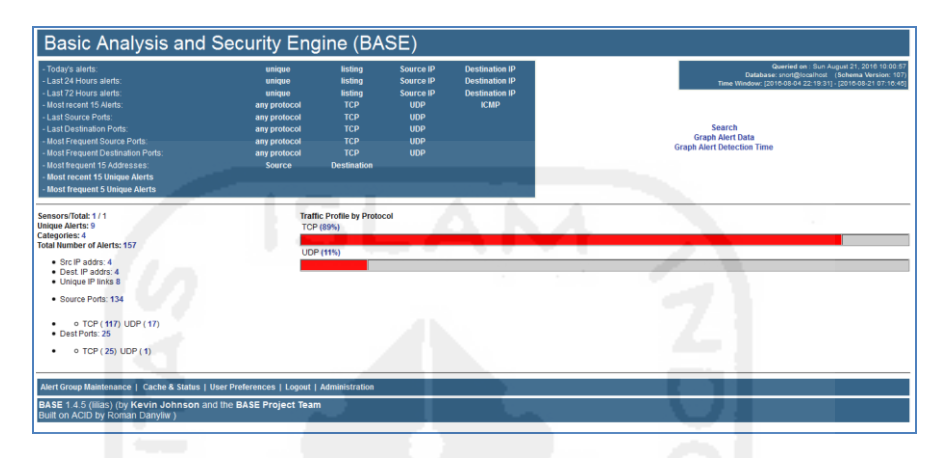

**Gambar 4.1** Implementasi Antarmuka BASE

# **4.2.5 Implementasi** *Rule* **Snort**

*Rule* Snort merupakan aturan-aturan yang digunakan untuk mendeteksi adanya intrusi maupun aktifitas-aktifitas yang mencurigakan. Berikut beberapa rule snort dari situs resmi snort yang diimplementasikan pada penelitian ini:

a. *Rule Port Scanning* pada /etc/snort/rules/nmap.rules

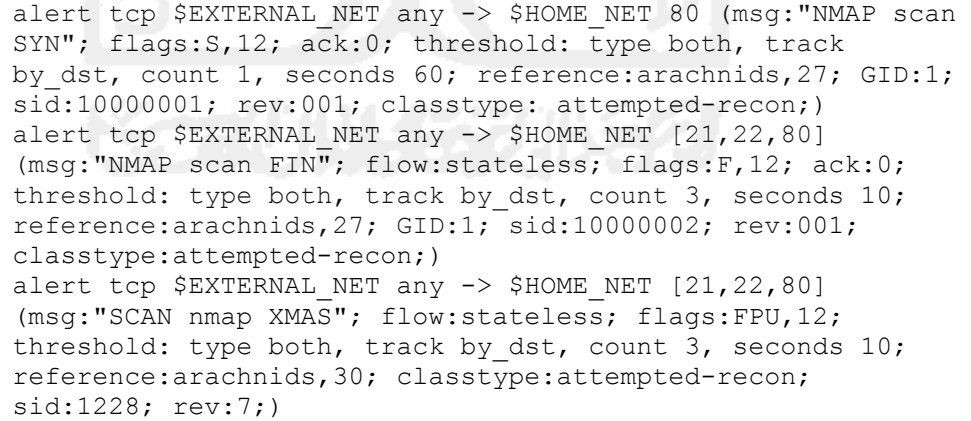

b. *Rule FTP Access* pada /etc/snort/rules/ftp.rules

```
alert tcp $HOME_NET 21 -> $EXTERNAL_NET any (msg:"FTP
access attempt"; content:"530 Login incorrect"; nocase; 
flow:from server,established; classtype:attempted-admin;
GID:1; SID:10000003; rev:001;)
```
alert tcp \$EXTERNAL NET any -> \$HOME NET 21 (msg:"FTP root user access attempt"; content: "USER root"; nocase; GID:1; SID:10000004;rev:001; classtype:attempted-admin;) alert tcp \$EXTERNAL NET any -> \$HOME NET 21 (msg:"FTP anonymous access attempt"; content:"USER anonymous"; nocase; GID:1; SID:10000005; rev:001; classtype:attemptedadmin;)

#### c. *Rule SSH Access* pada /etc/snort/rules/ssh.rules

alert tcp \$EXTERNAL NET any -> \$HOME NET 22 (msg:"SSH login attempt"; flow:to\_server; flags:S; threshold:type threshold, track by\_src, count 4, seconds 60; metadata:service ssh; classtype:misc-activity; GID:1; sid:10000006; rev:001;)

#### d. *Rule Ddos* pada /etc/snort/rules/ddos.rules

alert tcp \$EXTERNAL\_NET any -> \$HOME\_NET 80 (flags:S; msg:"DdoS Detected"; flow:stateless; threshold: type both, track by dst, count 70, seconds 10; classtype:bad-unknown; GID:1; sid:10000007; rev:001;) alert udp \$EXTERNAL\_NET any -> \$HOME\_NET 80 (msg:"DdoS UDP"; flow:stateless; threshold:type both,track by\_dst,<br>count 70, seconds 10; classtype:bad-unknown; GID:1; 10; classtype:bad-unknown; GID:1; sid:10000012; rev:001;)

### **4.2.6 Hasil Implementasi Laporan** *Web Based* **Sistem**

Hasil implementasi ini merupakan hasil realisasi dari perancangan laporan berbasis *web* yang telah dibuat di dalam IDS yang sebenarnya. Hal ini bertujuan untuk memberikan informasi mengenai insiden yang terdeteksi dan informasi yang telah dikirimkan untuk administrator melalui aplikasi *instant messaging* Telegram. Laporan *web* tersebut didesain secara sederhana namun tetap menarik sehingga administrator dapat dengan mudah menerima informasi insiden yang terdeteksi. Adapun tampilan hasil implementasi sebagai berikut:

a. Halaman Beranda

Halaman beranda merupakan halaman yang pertama kali diakses oleh administrator. Pada halaman ini terdapat dua pilihan menu yaitu report dan base. Menu Report merupakan menu yang mengarah ke alamat http://192.168.10.129/ids yang menyajikan laporan khusus mengenai insiden yang dikirimkan ke administrator maupun laporan dalam bentuk grafik dan tabel. Sedangkan menu base akan mengarah ke antarmuka BASE

**Gambar 4.2** Halaman Beranda

b. Halaman *Login*

Halaman *login* merupakan halaman dimana administrator harus memasukkan *username* dan *password* untuk dapat mengakses *dashboard* admin. Berikut halaman *login* dapat dilihat pada Gambar 4.3

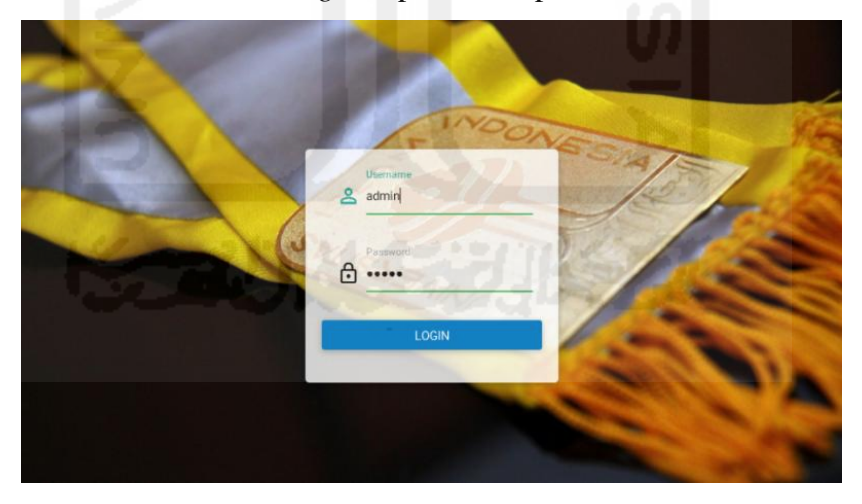

**Gambar 4.3** Halaman *Login*

# c. Halaman *Dashboard*

Pada halaman dashboard disajikan informasi mengenai status *server*, total insiden serangan yang terjadi, notifikasi yang terkirim, dan jumlah laporan yang sudah diekspor ke dalam format PDF. Halaman dapat dilihat pada Gambar 4.4

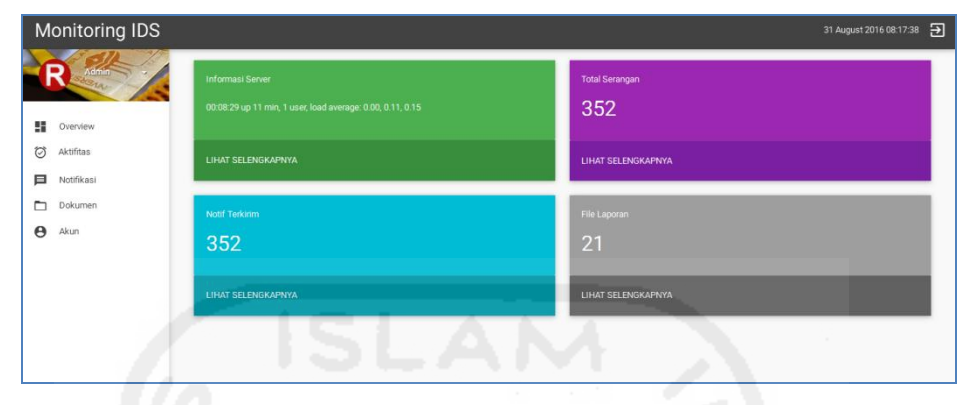

**Gambar 4.4** Halaman *Dashboard* Admin

# d. Halaman Aktifitas

Halaman berikut merupakan halaman yang menampilkan aktifitas insiden serangan yang telah teridentifikasi. Pada halaman aktifitas ini, ditampilkan dalam bentuk grafik batang dan data dalam sebuah tabel yang menyajikan informasi mengenai serangan, klasifikasi serangan, *ip address* asal, *ip address* tujuan, *port* asal, *port* tujuan, dan waktu insiden terjadi.

| <b>Monitoring IDS</b>         |                                                         |                    |             |               |                  |           |             | 31 August 2016 08:18:34 |
|-------------------------------|---------------------------------------------------------|--------------------|-------------|---------------|------------------|-----------|-------------|-------------------------|
| u<br>Overview                 | Masukkan Tanggal Pencarian<br>Dori                      | Insiden Terdeteksi |             | Sampai        |                  |           |             |                         |
| Ö<br>Aktifitas                | Dan                                                     |                    |             | Samps.        |                  |           |             |                         |
| Notifikasi<br>▤               |                                                         |                    |             |               |                  |           |             |                         |
| ℮<br>Dokumen                  | UHAT                                                    |                    |             |               |                  |           |             |                         |
| $\boldsymbol{\Theta}$<br>Akun |                                                         |                    |             |               |                  |           |             |                         |
|                               | Show<br>×<br>10<br>entries<br>No<br>-<br><b>ID Tipe</b> | Serangan           | Klasifikasi | IP Asal       | IP Tujuan        | Port Asal | Port Tujuan | Scarch.<br>Waktu        |
|                               | 521                                                     | Ddos udp           | Medium      | 192.168.2.128 | 192.168.1.130    | 2436      | 80          | 31-August-2016 07:16:15 |
|                               | 518<br>$\overline{2}$                                   | SSH login attempt  | Low         | 192.168.2.128 | 192.168.1.130    | 45734     | 22          | 31-August-2016 07:15:00 |
|                               | 3<br>515                                                | FTP access attempt | High        | 192.168.2.128 | 192.168.1.130    | 21        | 59575       | 31-August-2016 07:12:04 |
|                               | 514<br>A                                                | NMAP scan FIN      | Medium      | 192.168.2.128 | 192, 168, 1, 130 | 40200     | 80          | 31-August-2016 07:10:46 |
|                               | 514<br>s                                                | NMAP scan FIN      | Medium      | 192.168.2.128 | 192.168.1.130    | 64800     | 80          | 31-August-2016 07:08:44 |

**Gambar 4.5** Halaman Aktifitas

# e. Halaman Notifikasi

Notifikasi yang telah terkirim ke administrator dpat dilihat pada menu notifikasi. Pada menu ini disajikan informasi singkat mengenai jenis

serangan, klasifikasi serangan, *ip address*, *port* tujuan dan tanggal terjadinya insiden. Menu notifikasi dapat dilihat pada Gambar 4.6.

| <b>Monitoring IDS</b>         | ्त्र<br>31 August 2016 08:19:25 |                                       |             |                   |          |                                   |  |  |  |  |
|-------------------------------|---------------------------------|---------------------------------------|-------------|-------------------|----------|-----------------------------------|--|--|--|--|
| <b>Idmin</b>                  | Show<br>10                      | Notifikasi Terkirim<br>$\overline{ }$ |             |                   |          | Scarch:                           |  |  |  |  |
| 25.<br>Overview               | entries                         |                                       |             |                   |          |                                   |  |  |  |  |
| ø<br>Aktifitas                | <b>No</b>                       | Jenis Serangan                        | Klasifikasi | <b>IP Address</b> | Port     | Tanggal                           |  |  |  |  |
| 目<br>Notifikasi               | $\mathbf{1}$                    | Ddos udp                              | Medium      | 192.168.2.128     | 80       | 31-August-2016 07:16:15           |  |  |  |  |
| ▭<br>Dokumen                  | $\overline{2}$                  | SSH login attempt                     | Low         | 192.168.2.128     | 22       | 31-August-2016 07:15:00           |  |  |  |  |
| $\boldsymbol{\Theta}$<br>Akun | $\overline{\mathbf{3}}$         | FTP access attempt                    | High        | 192.168.1.130     | 59575    | 31-August-2016 07:12:04           |  |  |  |  |
|                               | 4                               | NMAP scan FIN                         | Medium      | 192.168.2.128     | 80       | 31-August-2016 07:10:46           |  |  |  |  |
|                               | 5                               | NMAP scan FIN                         | Medium      | 192.168.2.128     | 80       | 31-August-2016 07:08:44           |  |  |  |  |
|                               | 6                               | FTP access attempt                    | High        | 192.168.1.130     | 42106    | 27-August-2016 13:46:40           |  |  |  |  |
|                               | 7                               | FTP access attempt                    | High        | 192.168.1.130     | 42071    | 27-August-2016 12:20:26           |  |  |  |  |
|                               | 8                               | NMAP scan FIN                         | Medium      | 192.168.2.128     | 80       | 27-August-2016 12:15:34           |  |  |  |  |
|                               | 9                               | NMAP scan XMAS                        | Medium      | 192.168.2.128     | 22       | 26-August-2016 22:03:27           |  |  |  |  |
|                               | 10                              | NMAP scan FIN                         | Medium      | 192.168.2.128     | 80       | 26-August-2016 22:03:13           |  |  |  |  |
|                               | No                              | Jenis Serangan                        | Klasifikasi | <b>IP Address</b> | Port     | Tanggal                           |  |  |  |  |
|                               |                                 | Showing 1 to 10 of 352 entries        |             |                   | Previous | $\overline{2}$<br>Next<br>36<br>4 |  |  |  |  |

**Gambar 4.6** Halaman Notifikasi

# f.Halaman Dokumen

Untuk mengetahui laporan yang sudah dihasilkan sistem dalam bentuk *file* digital PDF dapat dilihat pada menu dokumen. Pada menu ini hanya menampilkan *file* yang memiliki format PDF. Menu ini dapat dilihat pada Gambar 4.7

| <b>Monitoring IDS</b>                         |                    |                  | 31 August 2016 08:20:05 7 |
|-----------------------------------------------|--------------------|------------------|---------------------------|
|                                               | Name               | Last modified    | Size                      |
| 51<br>Overview                                | ids-01092016.pdf   | 2016-09-01 00:03 | 25K                       |
| ö<br>Aktifitas                                | ds-29082016.pdf    | 2016-08-29 00:03 | 21K                       |
| ⊟<br>Notifikasi                               | ids-27082016.pdf   | 2016-08-27 00:03 | 25K                       |
| ▭<br>Dokumen<br>$\boldsymbol{\Theta}$<br>Akun | ids-26082016.pdf   | 2016-08-26 00:03 | 25K                       |
|                                               | ids-24082016.pdf   | 2016-08-24 00:03 | 22K                       |
|                                               | ds-23082016.pdf    | 2016-08-23 00:30 | 21K                       |
|                                               | ids-22082016.pdf   | 2016-08-22 00:03 | 25K                       |
|                                               | d ids-21082016.pdf | 2016-08-21 11:10 | 21K                       |
|                                               | ds-19082016.pdf    | 2016-08-19 21:30 | 23K                       |
|                                               | ids-18082016.pdf   | 2016-08-18 23:50 | 25K                       |
|                                               | ids-12082016.pdf   | 2016-08-12 13:50 | 25K                       |
|                                               |                    |                  |                           |

**Gambar 4.7** Menu Dokumen

# g. Halaman Akun

Untuk mengetahui maupun mengatur *username*, *password*, *id chat user* Telegram, *id grup chat* Telegram, dan *token* dapat memanfaatkan menu akun. Terdapat fitur untuk mengaktifkan maupun menonaktifkan pengiriman notifikasi. Menu akun dapat dilihat pada Gambar 4.8

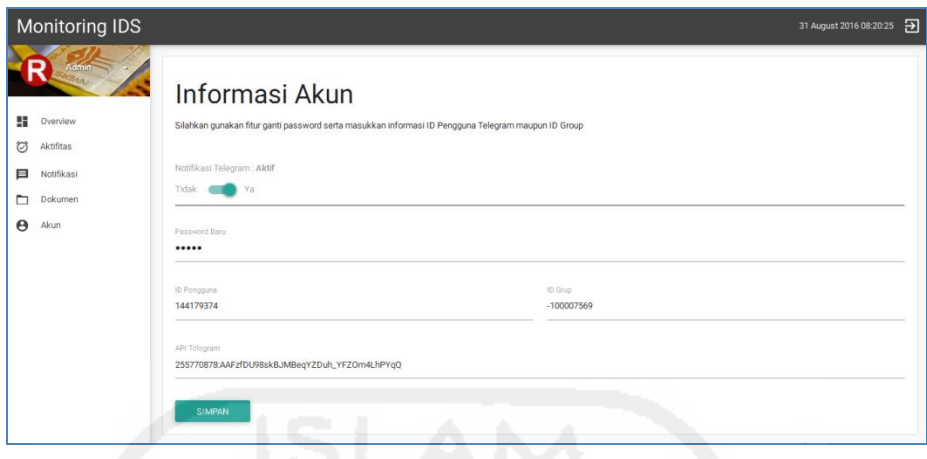

**Gambar 4.8** Menu Akun

# **4.2.7 Implementasi Telegram** *Bot*

Telegram *bot* dapat dimanfaatkan sebagai mesin robot otomatis yang mampu menjembatani antara sistem dengan *user*. Dalam implementasinya, *user* harus memiliki akun Telegram kemudian melakukan *request* kepada @BotFather untuk mendapatkan *username bot*, *token*, *id chat user*, maupun *id chat group*. Berikut langkah-langkahnya:

a. Melakukan pencarian id @BotFather kemudian, klik *START*. Selanjutnya untuk membuat *bot* pilih /newbot. Alur pembuatan *bot* dapat dilihat pada Gambar 4.9

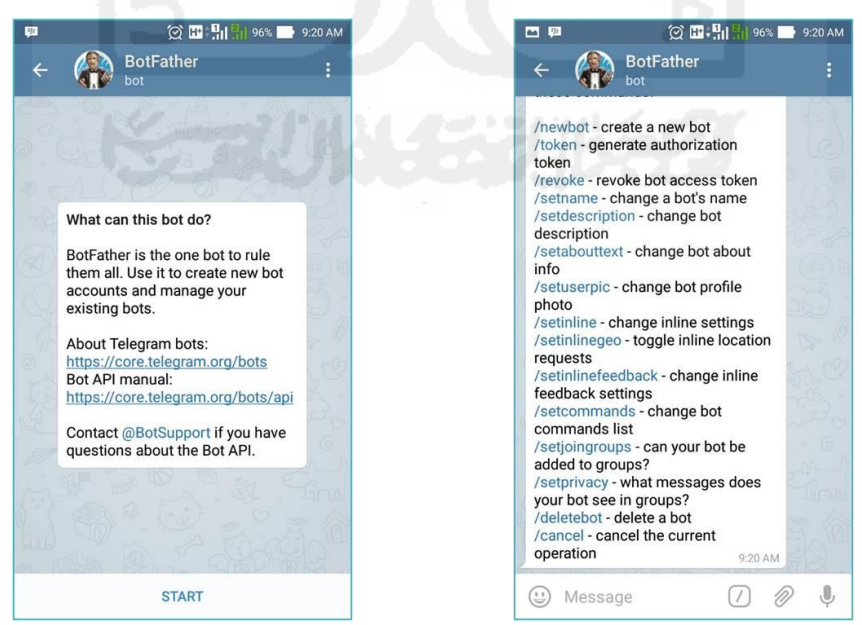

**Gambar 4.9** *Request* Telegram *Bot*

b. Kemudian, *user* akan diminta untuk menentukan nama *bot* yang diinginkan. Setelah itu, user memasukkan id *bot*, misalnnya notifsnortbot. Setiap *bot* akan memiliki *token* seperti pada Gambar 4.10 di bawah ini:

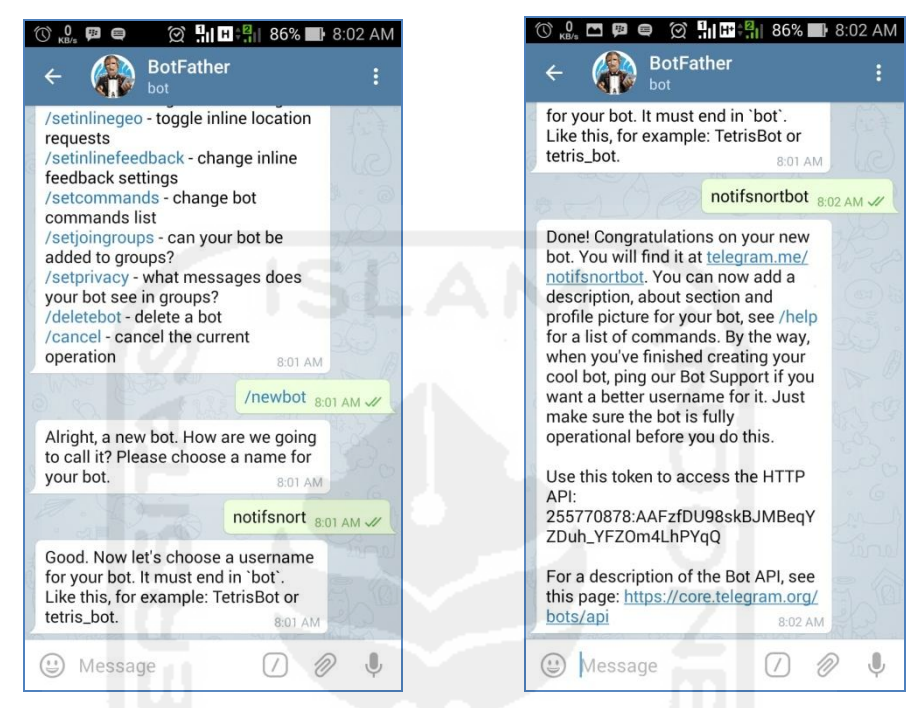

**Gambar 4.10** Membuat Telegram *Bot*

c. Selain *token*, diperlukan *id chat user* maupun *id chat group* yang didapatkan dengan melakukan kirim *chat* kepada *bot* tersebut. Untuk melakukan *chat*, cari *bot* dipencarian kemudian memulai *chat*. Selain itu, *bot* dapat ditambahkan ke dalam grup. Sama halnya dengan *id chat user*, *id chat group* didapatkan setelah *user* mengirimkan obrolan di dalam grup. Kemudian *user* mengakses alamat https://api.telegram.org/bot255770878: AAFzfDU98skBJMBeqYZDuh\_YFZOm4LhPYqQ/getUpdates. Hasil dari pengaksesan alamat tersebut didapatkan *id chat* yang dapat dilihat pada Gambar 4.11

| (◆) ① △   https://api. <b>telegram.org</b> /bot255770878:AAFzfDU98skBJMBeqVZDuh_YFZOm4LhPYqQ/getUpdates                                                                                                    |  | $\nabla$ EQ   C   Q, Search | ☆ 自 土 合 ❷ |  | $\overline{\mathbf{v}}$ |
|----------------------------------------------------------------------------------------------------|--|-----------------------------|-----------|--|-------------------------|
| ("ok":true,"result": [("update_id":560220269,<br>  "message":{"message id":3, "from":{"id":144179374, "first name":"MR Ridlo", "username":"ridlorosyid"}, "chat":{"id":144179374, "first name": "MR<br>  Ridlo", "username": "ridlorosyid", "type": "private" }, "date":1469669632, "text": "tes"}}, { "update id":560220270,<br>  "message":{"message id":4,"from":{"id":144179374,"first name":"MR Ridlo","username":"ridlorosyid"},"chat":{"id":-<br>  100007569, "title": "Notifikasi", "type": "group"), "date":1469669852, "new chat participant":<br>[("id":255770878,"first name":"notifsnort","username":"notifsnortbot"),"new chat member":("id":255770878,"first name":"notifsnort","username":"notifsnortbot"}}}} |  |                             |           |  |                         |

**Gambar 4.11** Mendapatkan *ID chat user* dan *group*

Informasi yang didapatkan dari *bot* tersebut mengenai nama *bot*, *username*, *token*, *id chat user*, dan *id chat group* kemudian disimpan dalam *database* notfisnort pada tabel akun yang telah dibuat. Informasi tersebut dapat dilihat pada tabel 4.5

**Tabel 4.5** Informasi Telegram *Bot*

| <b>Parameter</b>    | <b>Value</b>                        |
|---------------------|-------------------------------------|
| <b>Nama</b>         | notifsnort                          |
| <b>Username</b>     | notifsnortbot                       |
| <b>Token</b>        | bot255770878:                       |
|                     | AAFzfDU98skBJMBeqYZDuh YFZOm4LhPYqQ |
| <b>ID</b> chat user | 144179374                           |
| <b>ID</b> chat grup | $-100007569$                        |

### **4.2.8 Implementasi** *Trigger*

*Trigger* merupakan pemicu dimana akan mengeksekusi sebuah perintah. Pada implementasi sistem ini menggunakan *trigger* di dalam *database* snort maupun notifsnort.

a. *Trigger* insertAktifitas

Pada tabel acid\_event yang berada di *database* snort diberikan *trigger After Insert*. Jadi, ketika data baru telah masuk, maka *trigger* akan mengeksekusi untuk menambahkan data pada *database* notifsnort tepatnya tabel aktifitas.

```
INSERT INTO notifsnort.aktifitas 
(id tipe, signature, klasifikasi, ip_src, ip_dst, src_port, dst_p
ort, timestamp)
VALUES (NEW.signature, NEW.sig name, NEW.sig priority,
NEW.ip src, NEW.ip dst, NEW.layer4 sport, NEW.layer4 dport, NEW
.timestamp)
```
# b. *Trigger* kirimNotif

Pada tabel acid\_event yang berada di *database* snort diberikan *trigger Before Insert*. Jadi, ketika data akan masuk, maka *trigger* akan mengeksekusi *file* PHP untuk mengirimkan notifikasi.

```
BEGIN
 DECLARE cmd CHAR(255);
DECLARE result CHAR(255);
```

```
SET cmd = CONCAT('/usr/bin/php ', 
'/var/www/html/config/notif.php');
SET result = sys exec(cmd);
END
```
#### c. *Trigger* insertNotif

Data yang dikirimkan ke pada adminstrator akan disimpan pada tabel notif\_terkirim. *Trigger* berada pada tabel aktifitas dimana akan dijalankan pada kondisi *after insert.* Hal ini berguna untuk melihat informasi yang telah dikirimkan kepada administrator.

```
INSERT INTO notifsnort.notif_terkirim 
(tipe_serangan,klasifikasi,ip_address,port,tanggal)
VALUES (NEW.signature, NEW.klasifikasi, NEW.ip_src, 
NEW.dst_port,NEW.timestamp)
```
#### **4.2.9 Implementasi Crontab**

Crontab merupakan tool yang berfungsi untuk mejalankan suatu pekerjaan sesuai penjadwalan dalam sistem. Pada penelitain ini, memanfaatkan crontab untuk membantu proses pengiriman notifikasi serta menghasilkan *file* laporan ke dalam format PDF. Perintah crontab tersebut adalah sebagai berikut:

\* \* \* \* \* curl http://localhost/base/grafik.php \* \* \* \* \* ( sleep 15; curl http://localhost/base/grafik.php ) \* \* \* \* \* ( sleep 30; curl http://localhost/base/grafik.php ) \* \* \* \* \* ( sleep 30; curl http://localhost/base/grafik.php ) \* \* \* \* \* ( sleep 45; curl http://localhost/base/grafik.php ) 03 00 \* \* \* /usr/bin/xvfb-run /usr/local/bin/wkhtmltopdf http://192.168.10.129/ laporan/laporan.php /var/www/html/ids/dokumen/ids-\$(date +\%d\%m\%Y).pdf 05 00  $**$  /usr/bin/php /var/www/html/laporan/kirimLaporan.php

Pada baris 1-5, dilakukan eksekusi membuat koneksi untuk melakukan *refresh* pada alamat http://192.168.10.129/base/grafik.php setiap 15 detik sekali. Hal ini untuk membantu proses pengiriman notifiasi sesuai dengan *trigger* yang telah dibuat.

Selanjutnya pada baris kedua, sistem akan melakukan *generate file* menggunakan aplikasi xvfb-run dan wkhtmltopdf pukul 00:03. *File* tersebut merupakan *file* PHP pada alamat http://192.168.10.129/laporan/laporan.php dan akan disimpan pada direktori /var/www/html/ids/dokumen/ dengan format penamaan "ids-" dengan penambahan tanggal sesuai hari pembuatan file PDF tersebut.

Dari hasil *generate file* PDF tersebut, sesuai dengan baris ketiga akan dilakukan eksekusi *file* kirimLaporan.php untuk mengirimkan *attachment file* kepada admistrator. Pengiriman laporan tersebut dilakukan setiap pukul 00.05 melalui aplikasi *instant messaging* Telegram.

# **4.2.10 Hasil Pengujian Serangan**

Pengujian serangan dilakukan pada jaringan lokal sesuai dengan rancangan yang telah dibuat. Pengujian ini dilakukan terhadap beberapa layanan pada *server* yang dijadikan sebagai target.

a. Hasil Pengujian *Port Scanning*

Pengujian *port scanning* bertujuan untuk mendapatkan informasi mengenai *port* yang terbuka pada *server*. Pengujian menggunakan aplikasi nmap dapat dilihat pada Gambar 4.12.

| root@kali:~# nmap -sF 192.168.1.130                                                                                                    |
|----------------------------------------------------------------------------------------------------|
| Starting Nmap 6.46 ( http://nmap.org ) at 2016-08-31 07:10 WIB<br>mass dns: warning: Unable to determine any DNS servers. Reverse DNS is disabled.<br>Try using --system-dns or specify valid servers with --dns-servers   <br>Nmap scan report for 192.168.1.130<br>$Host$ is up (0.0013s latency).<br>Not shown: 997 closed ports<br>PORT STATE SERVICE<br>$ 21/t$ cp open filtered ftp<br>  22/tcp open filtered ssh<br>80/tcp open filtered http |
| $\lvert \textsf{Nmap} \rvert$ done: $1$ IP address ( $1$ host up) scanned in $1.85$ seconds                                                                                                    |

**Gambar 4.12** Pengujian *Port Scanning*

Pada pengujian *port scanning* menggunakan *FIN scan* untuk megetahui *port* yang terbuka. Pengujian ini dilakukan oleh *attacker* dengan *IP Address* 192.168.2.128 pada jam 07:10 WIB tanggal 31-08- 2016. Hasil pengujian berhasil medapatkan beberapa layanan yang memiliki *port* terbuka yaitu FTP, SSH, dan HTTP.

Di sisi lain, IDS telah aktif dan mendeteksi adanya intrusi dengan waktu 07:10:46 tanggal 08/31 dan SID 10000002 yang dilakukan oleh *IP Address* 192.168.2.128 ke *IP Address server* 192.168.1.130 *port* 80. Deteksi intrusi dapat dilihat pada Gambar 4.13

```
08/31-07:10:46.483538 [**] [1:10000002:1] Snort Alert [1:10000002:1] [**] [Clas
sification: Attempted Information Leak] [Priority: 2] {TCP} 192.168.2.128:40200
\rightarrow 192.168.1.130:80
```
**Gambar 4.13** Deteksi *Port Scanning*

Setelah terdeteksi sebuah intrusi, administrator mendapatkan notifikasi melalui aplikasi *instant messaging* Telegram. Notifikasi tersebut dapat dilihat pada Gambar 4.14

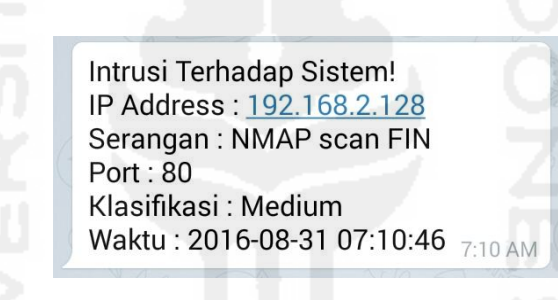

**Gambar 4.14** Notifikasi *Port Scanning*

b. Hasil Pengujian FTP Akses

Pengujian FTP akses dilakukan dengan memasukkan sembarang *username* yaitu "tess" dengan target *IP Address* 192.168.1.130. Pengujian ini dapat dilihat pada Gambar 4.15.

```
root@kali ~# ftp 192.168.1.130
Connected to 192.168.1.130.
220 (vsFTPd 3.0.2)
Name (192.168.1.130:root): tess
331 Please specify the password.
Password:
530 Login incorrect.
Login failed.
ftp>
ftp> bye
221 Goodbye.
```
**Gambar 4.15** Pengujian FTP Akses

Pada sistem IDS akan mendeteksi intrusi tersebut dikarenakan teridentifikasi ada yang mencoba mengakses FTP kopmuter target dengan IP Address 192.168.1.130/24 sehingga memberikan respon serangan sesuai dengan *rule*. Deteksi tersebut dapat dilihat pada Gambar 4.16

```
08/31-07:12:04.496313 [**] [1:10000003:1] Snort Alert [1:10000003:1] [**] [Clas
sification: Attempted Administrator Privilege Gain] [Priority: 1] {TCP} 192.168.
1.130:21 -> 192.168.2.128:59575
```
**Gambar 4.16** Deteksi FTP Akses

Intrusi yang terdeteksi pada tanggal 08/31 pukul 07:12:04 dan memiliki SID 10000003. Sumber intrusi berasal dari *IP Address* 192.168.2.128 dengan target yaitu *IP Address* 192.168.1.130 *port* 21. Setelah terdeteksi, terjadi sebuah *trigger* yang mengirimkan notifikasi kepada administrator yang dapat dilihat pada Gambar 4.17

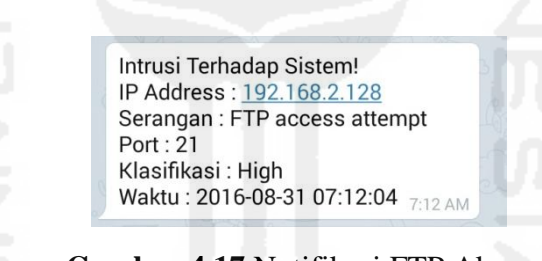

**Gambar 4.17** Notifikasi FTP Akses

c. Hasil Pengujian SSH Akses

Tahap pengujian SSH Akses dilakukan dengan melakukan *brute force*. *Attacker* mencoba dengan username "root" dan beberapa *password* yang tersimpan pada *file* pass.txt. Target serangan adalah *IP Address* 192.168.1.130 Pengujian SSH Akses dapat dilihat pada Gambar 4.18

```
root@kali:~# hydra -l root -P pass.txt 192.168.1.130 ssh
Hydra v7.6 (c)2013 by van Hauser/THC & David Maciejak - for legal purposes only
Hydra (http://www.thc.org/thc-hydra) starting at 2016-08-31 07:15:00
[DATA] 6 tasks, 1 server, 6 login tries (l:1/p:6), ~1 try per task
[DATA] attacking service ssh on port 22
1 of 1 target completed, 0 valid passwords found
Hydra (http://www.thc.org/thc-hydra) finished at 2016-08-31 07:15:00
```
**Gambar 4.18** Pengujian SSH *Brute Force*

Pada IDS mendeteksi adanya sebuah intrusi terhadap akses *port* 22 pada *IP Address* 192.168.1.130 yang merupakan target serangan. Intrusi terhadap SSH tersebut memiliki SID 10000006 dan berasal dari *IP Address* 192.168.2.128. Deteksi intrusi dapat dilihat pada Gambar 4.19

```
08/31-07:15:00.558107 [**] [1:10000006:1] Snort Alert [1:10000006:1] [**] [Clas
sification: Misc activity] [Priority: 3] {TCP} 192.168.2.128:45734 -> 192.168.1.
130:22
```
**Gambar 4.19** Deteksi SSH *Brute Force*

Setelah terdeteksi adanya intrusi SSH *brute force* tersebut, maka administrator akan mendapatkan notifikasi singkat yang dapat dilihat pada Gambar 4.20

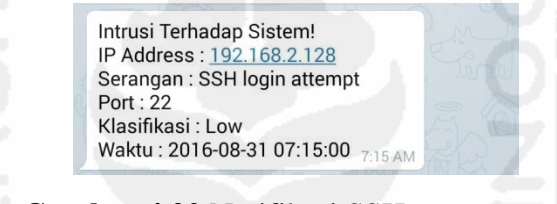

**Gambar 4.20** Notifikasi SSH *Brute Force*

d. Hasil Pengujian Ddos *Attack*

Pengujian Ddos menggunakan aplikasi hping3 pada komputer *attacker*. Target pengujian yaitu *IP Address* 192.168.1.130 dengan *port* 80 dan protokol UDP. Pengujian dapat dilihat pada Gambar 4.21

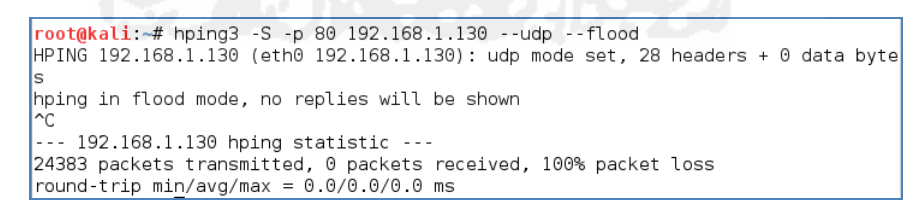

**Gambar 4.21** Pengujian Ddos *Attack*

Intrusi yang terdeteksi oleh IDS pada tanggal 08/31 pukul 07:16:15 dengan SID 10000006 berasal dari *IP Address* 192.168.2.128 dengan target 192.168.1.130 yang memiliki *port* 80. Hasil deteksi dari IDS dapat dilihat pada Gambar 4.22

|                  | 08/31-07:16:15.488320 [**] [1:10000012:1] Snort Alert [1:10000012:1] [**] [Clas  |  |  |  |  |  |  |
|------------------|----------------------------------------------------------------------------------|--|--|--|--|--|--|
|                  | sification: Potentially Bad Traffic] [Priority: 2] {UDP} 192.168.2.128:2436 -> 1 |  |  |  |  |  |  |
| 192.168.1.130:80 |                                                                                  |  |  |  |  |  |  |

**Gambar 4.22** Deteksi Ddos *Attack*

Notifikasi akan dikirimkan ke administrator setelah intrusi tersebut tercatat oleh IDS. Notifikasi dikirimkan dengan pesan "Ddos udp" sesuai dengan *signature* yang terdeteksi oleh IDS. Pemberitahuan tersebut dapat dilihat pada Gambar 4.23

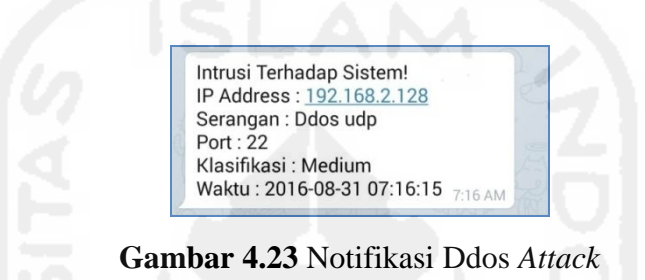

Pada antarmuka *web based* disajikan mengeai intrusi yang terdeteksi. Itrusi tersebut ditampilkan dalam bentuk grafik dan data pada tabel. Masing-masing intrusi ditampilkan sesuai dengan hasil deteksi. Hasil deteksi tersebut dapat dilihat pada Gambar 4.24

| Show<br>10     | ۰              |                       |             |                                 |                                   |                        |                    | Search                  |
|----------------|----------------|-----------------------|-------------|---------------------------------|-----------------------------------|------------------------|--------------------|-------------------------|
| entries<br>٠   | <b>ID Tipe</b> |                       | Klasifikasi |                                 |                                   |                        | <b>Port Tuiuan</b> | Waktu                   |
| <b>No</b>      | 521            | Serangan<br>Ddos udp. | Medium      | <b>IP Asal</b><br>192.168.2.128 | <b>IP Tujuan</b><br>192 168 1 130 | Port Asal<br>÷<br>2436 | 80                 | 31-August-2016 07:16:15 |
| $\overline{2}$ | 518            | SSH login attempt     | Low         | 192.168.2.128                   | 192.168.1.130                     | 45734                  | 22                 | 31-August-2016 07:15:00 |
| 3              | 515            | FTP access attempt    | High        | 192.168.2.128                   | 192.168.1.130                     | 21                     | 59575              | 31-August-2016 07:12:04 |
| 4              | 514            | NMAP scan FIN         | Medium      | 192 168 2 128                   | 192.168.1.130                     | 40200                  | 80                 | 31-August-2016 07:10:46 |
| 5              | 514            | NMAP scan FIN         | Medium      | 192.168.2.128                   | 192.168.1.130                     | 64800                  | 80                 | 31-August-2016 07:08:44 |
| 6              | 515            | FTP access attempt    | High        | 192.168.2.128                   | 192.168.1.130                     | 21                     | 42106              | 27-August-2016 13:46:40 |
| 7              | 515            | FTP access attempt    | High        | 192.168.2.128                   | 192.168.1.130                     | 21                     | 42071              | 27-August-2016 12:20:26 |
| 8              | 514            | NMAP scan FIN         | Medium      | 192.168.2.128                   | 192.168.1.130                     | 47115                  | 80                 | 27-August-2016 12:15:34 |
| 9              | 520            | <b>NMAP scan XMAS</b> | Medium      | 192.168.2.128                   | 192.168.1.130                     | 40114                  | 22                 | 26-August-2016 22:03:27 |
| 10             | 514            | NMAP scan FIN         | Medium      | 192.168.2.128                   | 192.168.1.130                     | 54308                  | 80                 | 26-August-2016 22:03:13 |
| <b>No</b>      | <b>ID Tipe</b> | Serangan              | Klasifikasi | <b>IP Asal</b>                  | <b>IP Tuiuan</b>                  | <b>Port Asal</b>       | <b>Port Tuiuan</b> | Waktu                   |

**Gambar 4.24** Informasi Serangan Terdeteksi

Setiap terdeteksi adanya intrusi, maka administrator akan mendapatkan notifikasi secara *real time* melalui aplikasi *instant messaging* Telegram seperti pada gambar di atas. Tidak hanya itu, administrator juga mendapatkan laporan mengenai intrusi yang terdeteksi dalam bentuk dokumen digital yang memiliki format PDF. Laporan tersebut menampilkan informasi insiden yang terjadi dalam satu hari. Notifikasi laporan digital tersebut dapat dilihat pada Gambar 4.25

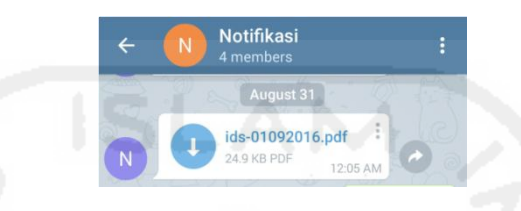

**Gambar 4.25** Notifikasi Laporan Intrusi

Dokumen laporan tersebut dapat diunduh oleh administrator untuk mempermudah dalam mengidentifikasi serangan yang sering terjadi pada *server*. Laporan tersebut menampilkan grafik secara kuantitas dan informasi dalam bentuk tabel menganai tipe serangan, klasifikasi serangan, *ip address attacker*, *ip address* tujuan, *port* asal, *port* tujuan, dan waktu insiden terjadi. Laporan digital tersebut dihasilkan dalam *interval* satu hari sebelum dikirimkan ke administrator. Dokumen tersebut dapat dilihat pada

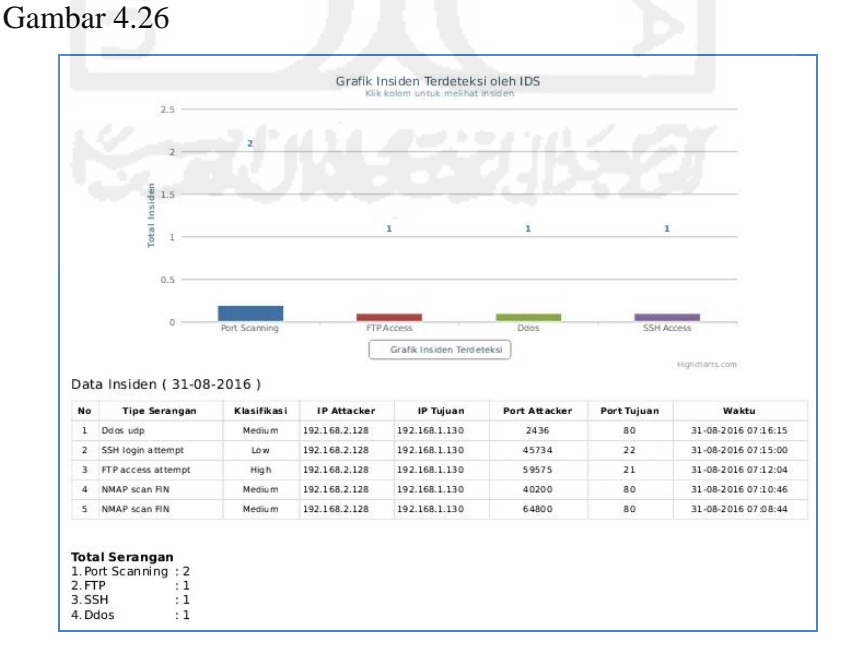

**Gambar 4.26** Laporan Insiden Terdeteksi

#### **4.3 Hasil Akurasi Deteksi Intrusi**

Dari aktifitas pengujian terhadap server, didapatkan waktu terhadap masingmasing aktifitas mulai dari penyerangan, deteksi, hingga terkirimnya notifikasi. Hasil catatan waktu tersebut digunakan untuk mengukur tingkat akurasi kecepatan deteksi hingga terkirimnya *alert*. Data tersebut dapat dilihat pada Tabel 4.6

| N <sub>0</sub> | <b>Tipe Serangan</b>   | <b>Tingkat Akurasi Waktu (timestamp)</b> |                   |                 |  |  |  |  |  |
|----------------|------------------------|------------------------------------------|-------------------|-----------------|--|--|--|--|--|
|                |                        | <b>Awal Serangan</b>                     | <b>Terdeteksi</b> | <b>Terkirim</b> |  |  |  |  |  |
|                | <b>Port Scanning</b>   | 07:10:46                                 | 07:10:46          | 07:10:56        |  |  |  |  |  |
|                | FTP Bad login          | 07:12:01                                 | 07:12:04          | 07:12:26        |  |  |  |  |  |
|                | <b>SSH</b> Brute force | 07:15:00                                 | 07:13:00          | 07:13:25        |  |  |  |  |  |
|                | Ddos Attack            | 07:16:15                                 | 07:14:15          | 07:14:27        |  |  |  |  |  |

**Tabel 4.6** Tingkat Akurasi Waktu

Tingkat akurasi waktu dihitung dari selisih waktu terdeteksi dan awal serangan. Dari selisih tersebut didapatkan rata-rata kecepatan deteksi IDS. Selain itu, kecepatan notifikasi terkirim juga didapatkan dari selisih waktu terkirim dengan waktu deteksi. Tabel selisih wakut dapat dilihat pada Tabel 4.7

**Tabel 4.7** Selisih Waktu Serangan

|                |                        | Waktu (detik)    |                  |  |
|----------------|------------------------|------------------|------------------|--|
| N <sub>0</sub> | <b>Tipe Serangan</b>   | Selisih serangan | Selisih terkirim |  |
|                |                        | dan deteksi      | dan terdeteksi   |  |
|                | <b>Port Scanning</b>   |                  | 10               |  |
| 2              | FTP Bad login          |                  | 12               |  |
| 3              | <b>SSH</b> Brute force |                  | 25               |  |
|                | Ddos Attack            |                  | 12               |  |
| <b>Total</b>   |                        |                  | 59               |  |
| Rata-rata      |                        | 0.75             | 29.4             |  |

Data hasil perhitungan pada tabel di atas, pada pengujian serangan *port scanning* dan FTP akses memerlukan waktu deteksi selama 3 detik. Namun, pada serangan SSH dan Ddos waktu deteksi yaitu tidak lebih dari 1 detik setelah dilakukan penyerangan. Dari data tersebut, rata-rata waktu yang digunakan untuk proses deteksi yaitu selama 0.75 detik.

Di sisi lain, selisih waktu antara terdeteksi dan notifikasi terkirim menjadi tolak ukur tingkat akurasi *alert*. Selisih waktu tersebut dapat dilihat pada tabel 4.5 dimana selisih paling banyak yaitu SSH akses dengan waktu 25 detik. Rata-rata notifikasi terikrim dalam jangka waktu 29.5 detik setelah IDS mendeteksi adanya intrusi. Dari hasil pegujian didapatkan informasi intrusi yang terdeteksi oleh IDS yang dapat dilihat pada tabel 4.8

| N <sub>0</sub> | Waktu               | <b>Asal Serangan</b> | <b>Tipe Serangan</b> |                   |  |
|----------------|---------------------|----------------------|----------------------|-------------------|--|
|                |                     |                      | <b>Port</b>          | Layanan           |  |
|                | 31-08-2016 07:10:46 | 192.168.2.128        | 80                   | <b>Web Server</b> |  |
|                | 31-08-2016 07:12:04 | 192.168.2.128        | 21                   | <b>FTP</b>        |  |
| 3              | 31-08-2016 07:13:00 | 192.168.2.128        | 22.                  | <b>SSH</b>        |  |
| 4              | 31-08-2016 07:14:15 | 192.168.2.128        | 80                   | Web Server        |  |

**Tabel 4.8** Informasi Serangan Terdeteksi

Dari serangkaian pengujian didapatkan informasi mengenai insiden yang terjadi. IDS mendeteksi terdapat *attacker* dengan *IP Address* 192.168.2.128 melakukan serangan terhadap server yang dijaga oleh IDS. *Attacker* melalukan uji coba serangan pada tiga layanan yaitu *web server*, FTP, dan SSH. Hasil deteksi semua serangan secara kuantitas dapat dilihat Gambar 4.27

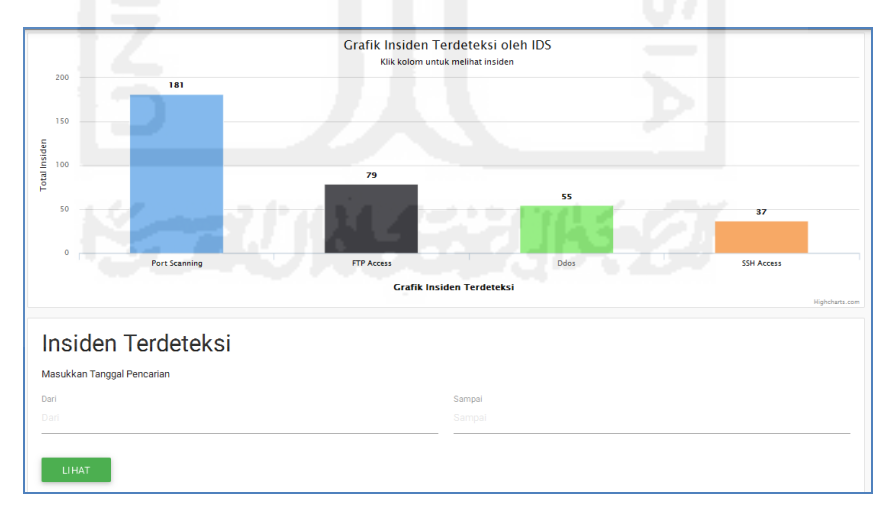

**Gambar 4.27** Grafik Kuantitas Serangan

Informasi serangan disajikan dalam bentuk tabel sesuai dengan penilaian hasil pengujian sistem dimana sistem berjalan dengan baik atau tidak. Secara rinci, hasil pengujian dapat dilihat pada tabel 4.9.

| N <sub>0</sub> | <b>Skenario</b><br>Pengujian<br><b>Sistem</b> | Uji Coba               | <b>Hasil</b> yang<br>diharapkan | <b>Hasil</b><br>pegujian<br>sistem | Kesimpulan |
|----------------|-----------------------------------------------|------------------------|---------------------------------|------------------------------------|------------|
|                | <b>Port Scanning</b>                          | <b>NMAP FIN scan</b>   | Terdeteksi                      | Terdeteksi                         | Berhasil   |
| 2              | <b>FTP</b>                                    | FTP Bad login          | Terdeteksi                      | Terdeteksi                         | Berhasil   |
| 3              | <b>SSH</b>                                    | <b>SSH</b> Brute force | Terdeteksi                      | Terdeteksi                         | Berhasil   |
| 4              | Ddos                                          | Ddos UDP 80            | Terdeteksi                      | Terdeteksi                         | Berhasil   |

**Tabel 4.9** Hasil Pengujian Sistem

Dari hasil pengujian sistem pada tabel di atas, seluruh pengujian mendapatkan hasil yang sesuai yang diharapkan. Sistem dapat mendeteksi pengujian yang dilakukan oleh *attacker*. Pendeteksian serangan sesuai dengan aturan yang dibuat mulai dari *port scanning*, FTP akses, SSH akses, dan Ddos. Sistem yang dibangun telah diuji dan dapat mendeteksi adanya intrusi.

Semakin berkembangnya teknologi, maka metode penyerangan akan semakin beragam. Penambahan *rule* terhadap intrusi akan memberikan dampak yang positif terhadap keamanan server maupun *host* yang dilindungi. Dengan begitu, pekerjaan Administrator akan mudah dalam menangani server.

Selain dapat mendeteksi intrusi, sistem diharapkan mampu melakukan tindakan pencegahan atau dinamakan *Intrusion Prevention System* (IPS). Intrusi yang dianggap bisa membahayakan sistem dapat dengan mudah dicegah sehingga tidak mengganggu kinerja dan integritas data di dalam *server*.

Pemberitahuan mengenai intrusi juga menjadi hal yang penting bagi administrator untuk mengetahui keadaan *server* saat itu juga. Adanya *delay* pada server mengakibatkan administrator mendapatkan notifikasi lebih dari 1 pesan, meskipun demikian data yang terkirim tetap sama dan tidak berubah. Selain itu, perlu adanya interaksi antara IDS dengan administrator dengan memanfaatkan Telegram *bot* dimana tidak hanya berjalan satu arah yaitu sistem hanya memberikan notifikasi. Pemanfaatan Telegram *bot* akan lebih efektif apabila memanfaatkan *webhook* dimana akan ada interaksi Administrator tanpa perlu melihat langsung monitor sistem.